# Copy Quick Reference

## RICOH

## **Original Settings**

#### **Text**

1

 Use this setting when your original contains mostly text images.

#### Text/Photo

 Use this setting when your original contains both text and photographs or grayscales.

#### Photo

 Use this setting when your original contains photographs or grayscales.

#### Pale

 Use this setting to darken your copy when you have a low density original or an original that is in pencil.

#### Generation Copy

 Use this setting when you are making a copy of a copy.

#### Auto Density

 Adjusts the image density (darker/lighter) automatically or you can manually adjust the image density by using the arrow keys.

#### Special Original

 Select this setting to choose the [Mixed Sizes] feature when your originals are not all one size.

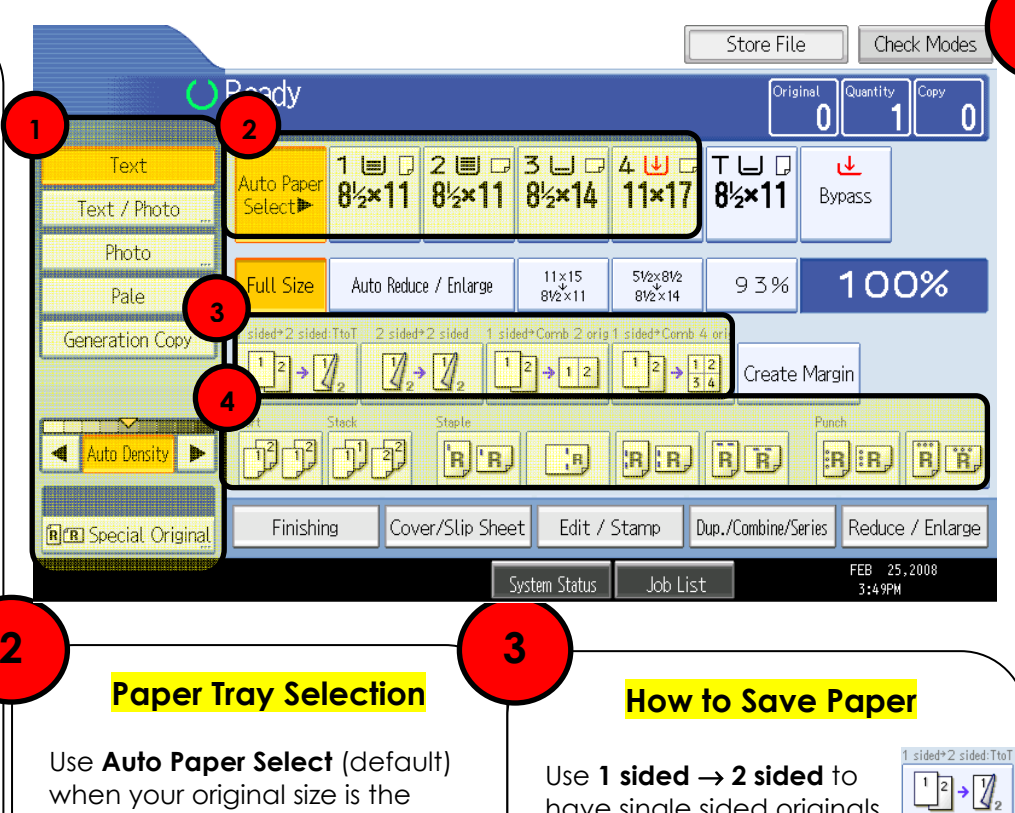

 same exact size as the paper you have loaded in one of your

Manually select your copy paper size if your original is a non standard size, doesn't match the paper size loaded in any of your trays or if you are using the reduce/enlarge

When selecting the **bypass tray**, press the κ key to specify the paper type for thicker stocks or for OHPs (transparencies).

paper trays.

feature.

have single sided originals copied double sided.

2 sided<sup>+</sup>2 sided Use 2 sided  $\rightarrow$  2 sided to  $\mathbb{Z}$   $\rightarrow$   $\mathbb{Z}$  have double sided originals copied double sided.

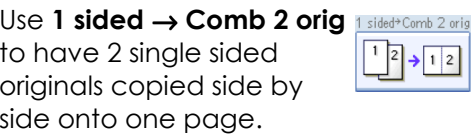

Use 1 sided → Comb 4 orig 1 sided<sup>+ Comb 4</sup> orig to have 4 single sided  $\frac{1}{3}$  +  $\frac{1}{3}$  4 originals copied onto one side of one page.

## Finishing Options

Note: Features as shown will vary depending on device configuration.

Select sort to have your copies collated into sets. (1,2,3 / 1,2,3 / 1,2,3)

4

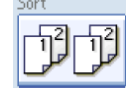

Select **stack** to have multiple copies of the same original grouped together. (1,1,1 / 2,2,2 / 3,3,3)

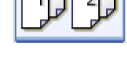

R<sup>F</sup>R

## Corner Staple

 Select this option to have your copies stapled in the top left corner.

## Double Staple

 Select this option to have your copies stapled with 2 staples down the left edge.

### 3 Hole Punch

 Select this option to have your copies 3 hole punched on the left edge or along the top edge depending on your original orientation.

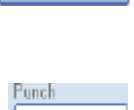

**BR** 

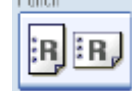

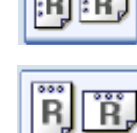

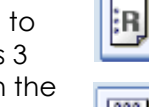

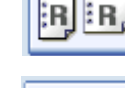